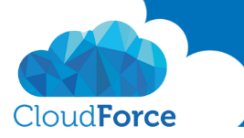

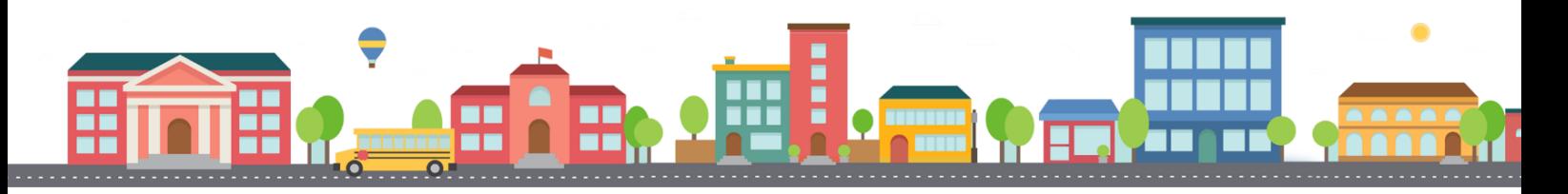

V průběhu celého kurzu budete pod jednotlivými lekcemi nacházet PDF dokumenty, které obsahují úkoly, díky kterým si můžete vše vyzkoušet v praxi.

Každý PDF dokument obsahuje úkoly, díky kterým si procvičíte to, co se v lekci probíralo. Je jen na Vás, zda použijete své texty a budete tvořit svou vlastní prezentaci, nebo pro procvičení použijete texty, které naleznete u jednotlivých úkolů.

Díky těmto úkolům si společně se mnou budete tvořit prezentaci a tím si procvičovat veškeré funkce **PowerPointul** 

## VKLÁDÁNÍ TEXTU A OBRÁZKŮ DO SNÍMKU

- 1. Otevřete si prezentaci, kterou si společně se mnou tvoříte
- 2. Snímek na konci prezentace změňte na rozložení Dva obsahy
- 3. Přejděte na webové stránky <https://products.office.com/cs-cz/powerpoint> vyberte si zde text, který chcete vložit do prezentace a zkopírujte jej
- 4. Přejděte zpět do prezentace a vložte text jako cílový motiv
- 5. Nyní si stáhněte obrázek, který naleznete mezi soubory pod tímto kurzem
- 6. Stažený obrázek vložte do stejného snímku, kam jste vkládali text z webu
- 7. Vyberte z navržených designů ten, který se vám líbí
- 8. Vložte nadpis
	- *Nadpis: Prezentujte se sebejistotou*

Obrázek a text vloženy úspěšně?

Tak se můžete vrhnout na další lekci  $\circled{a}$ 

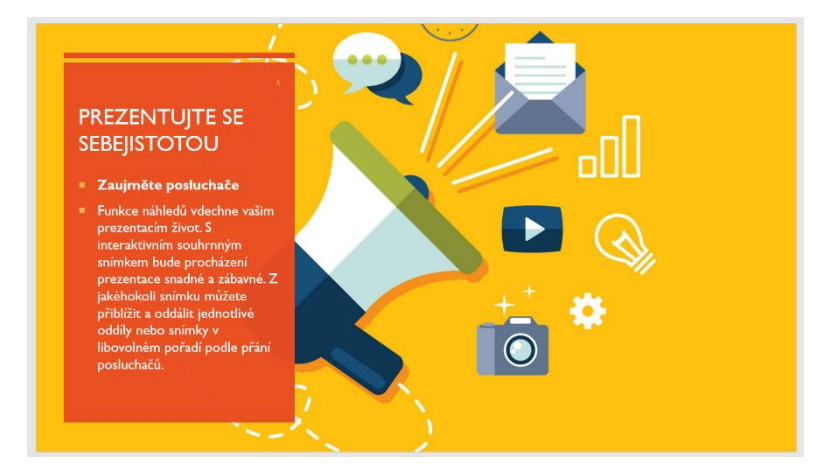